## **Step 1:** Log In to the Fullerton College Service Request Site

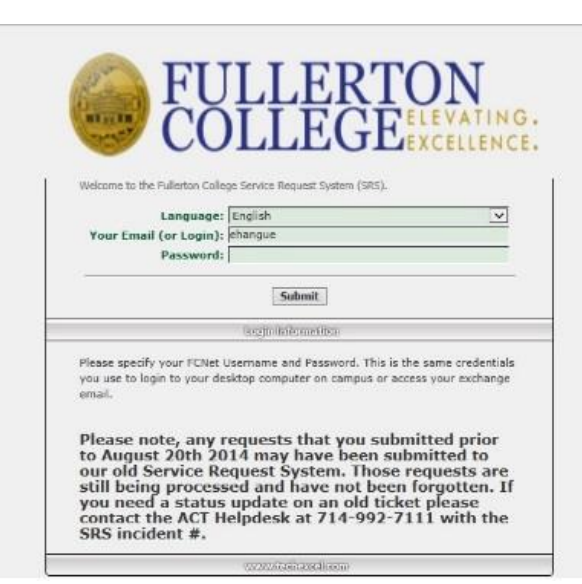

**Step 2:** Select "Request Service or Support"

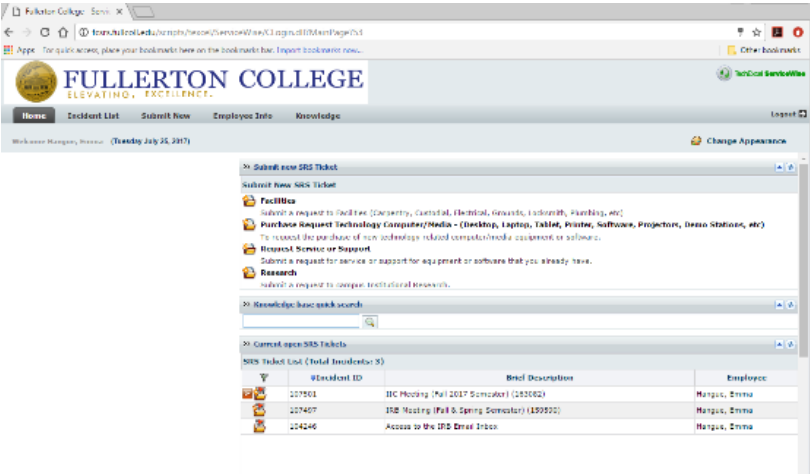

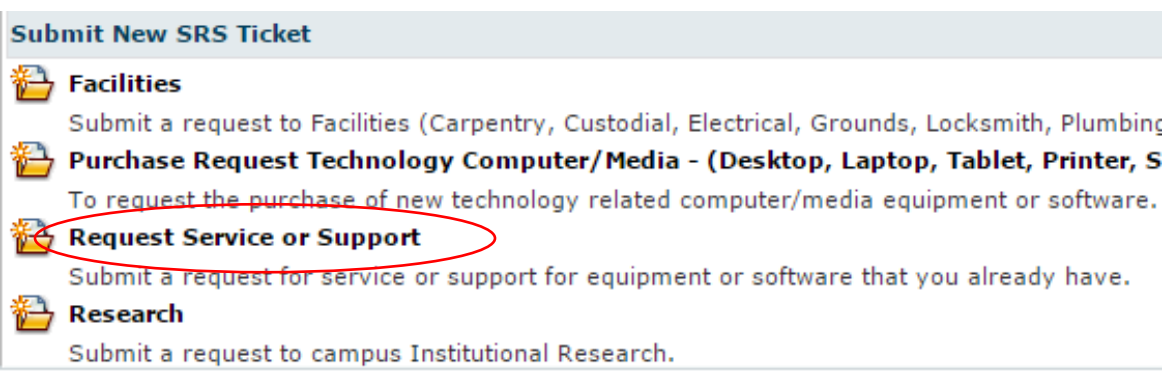

[http://fcsrs.fullcoll.edu](http://fcsrs.fullcoll.edu/)

## **Step 3:** Fill in the boxes with the information listed below (information in red font must be filled out).

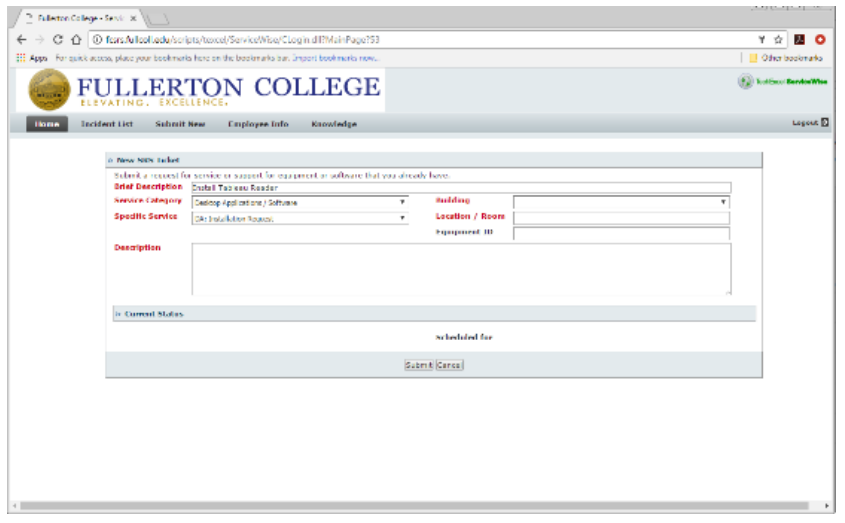

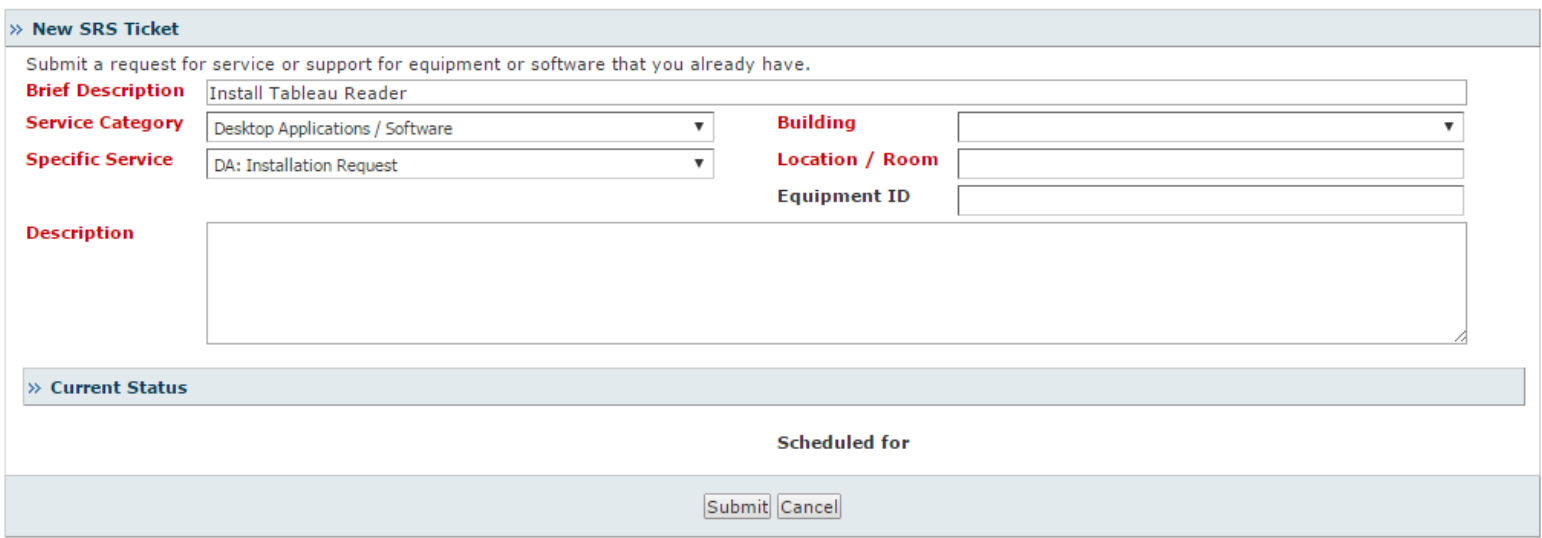

In addition, add:

- Your "Building Number"
- Your "Location/Room"
- Your "Description" (brief reason for why you are making this request)
	- Your "Equipment ID" (Barcode)

Then hit **"Submit".**